ø

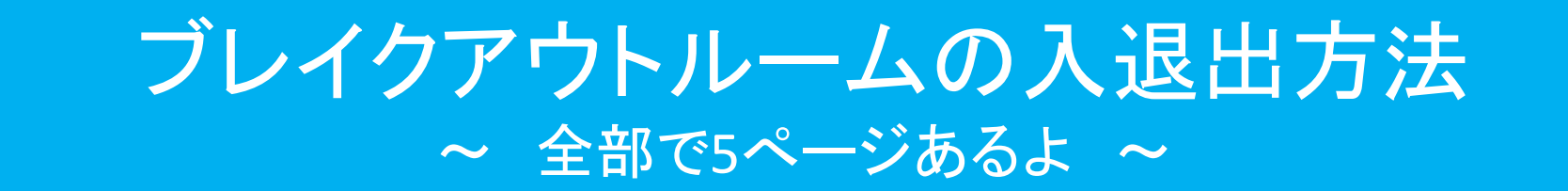

画面の共有 レコーディング ブレイクアウトルーム リアクション

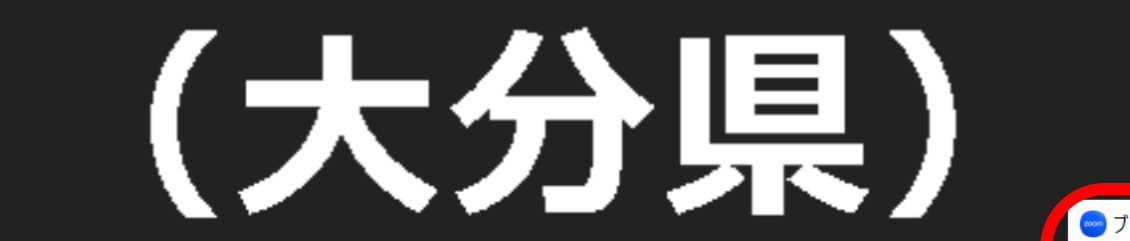

## ブレイクアウトルームって コレ! **→**

 $221 - 4$ 

チャット

参加者

 $\bullet$ 

セキュリティ

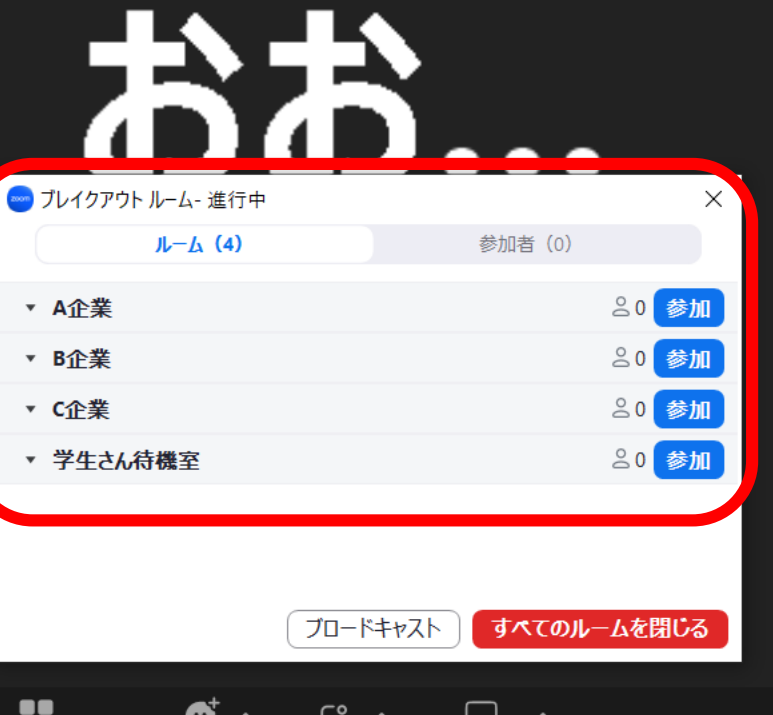

アプリ

 $\Omega$ 

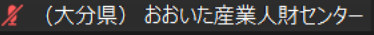

目t

O

**For** 

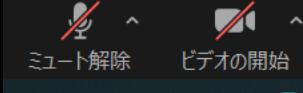

- 0

н.

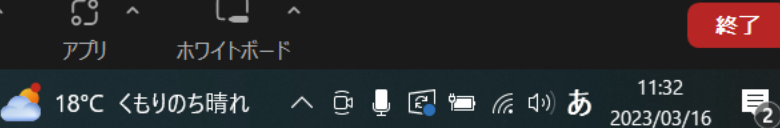

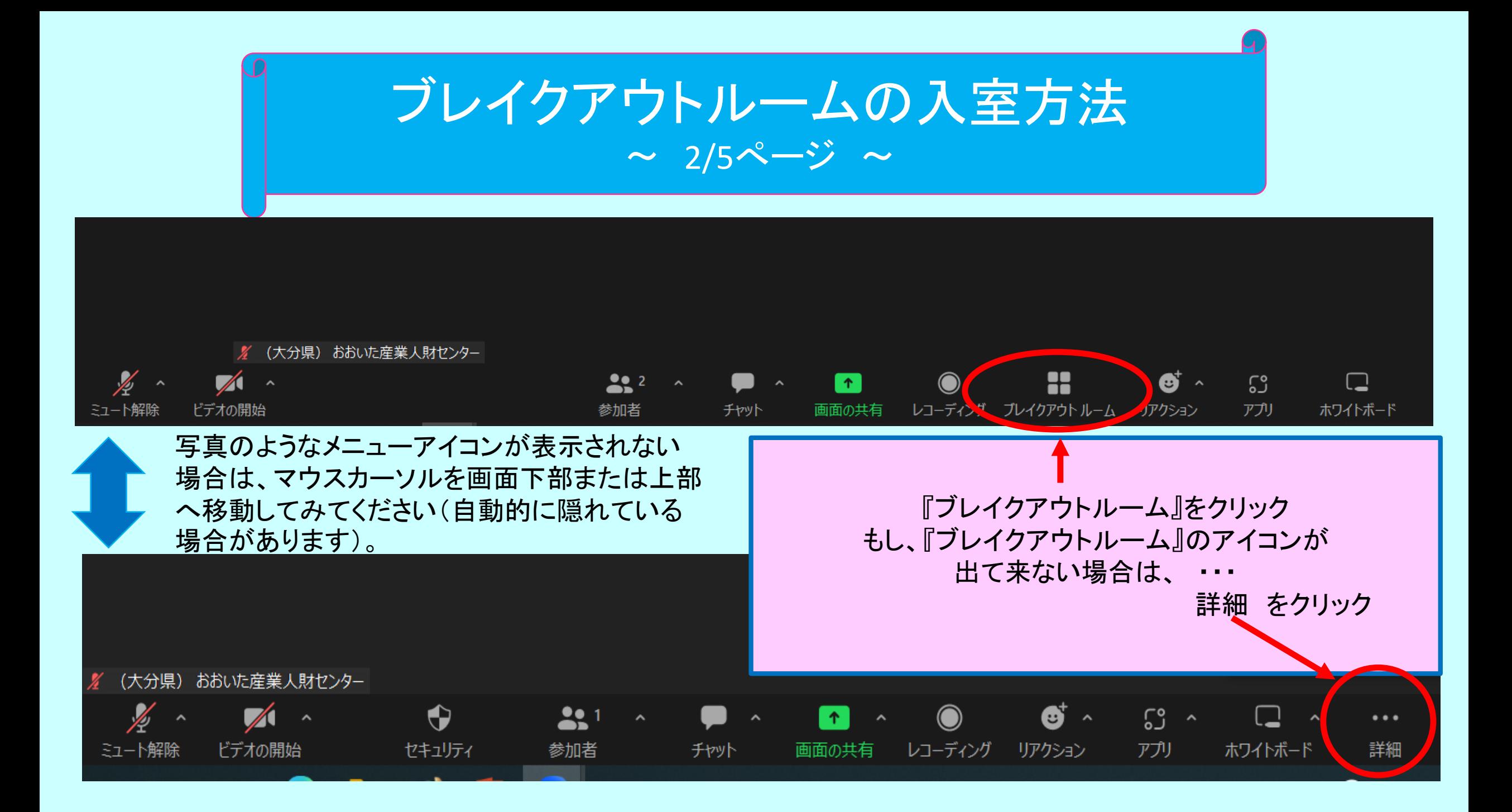

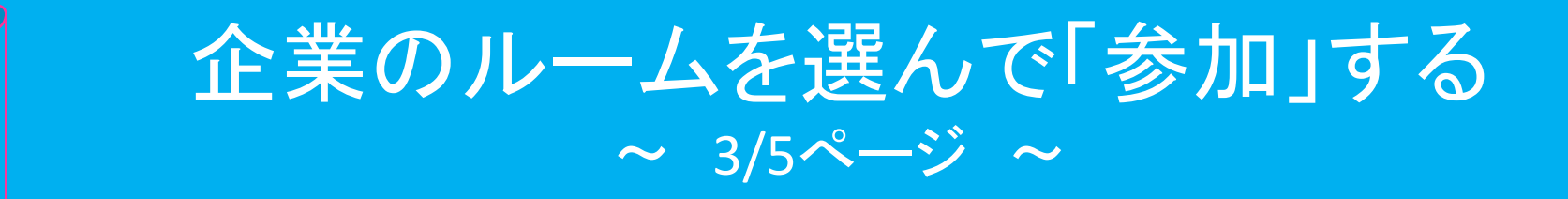

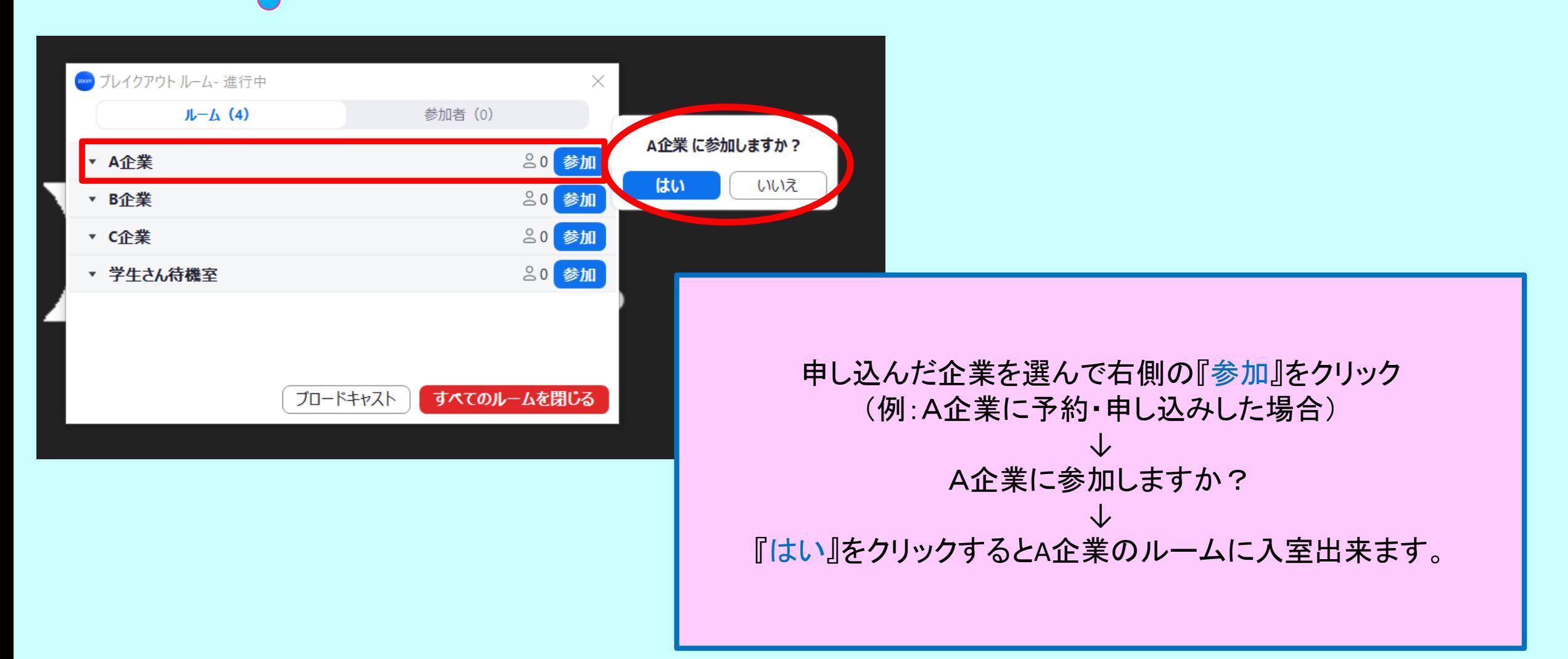

## 他のルームへ移動したい時  $\sim$  4/5ページ  $\sim$

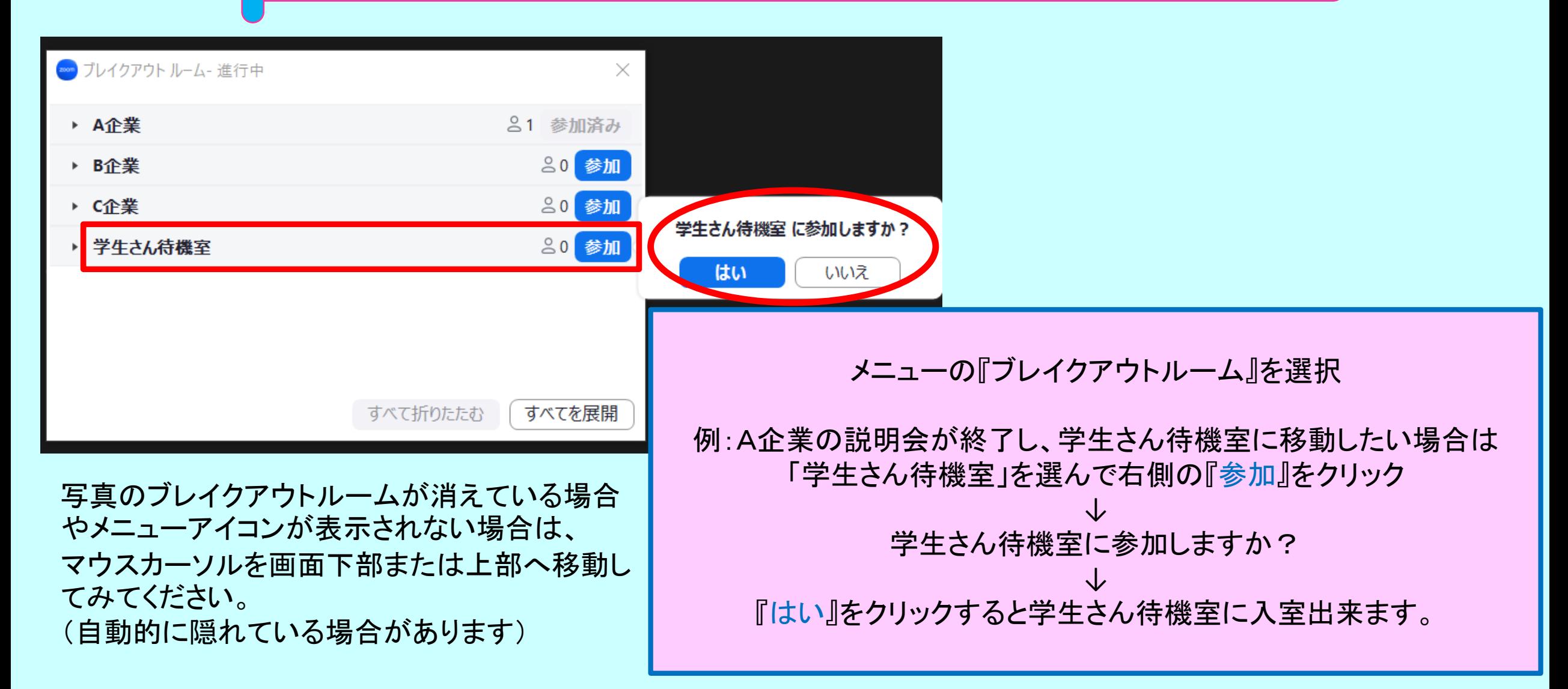

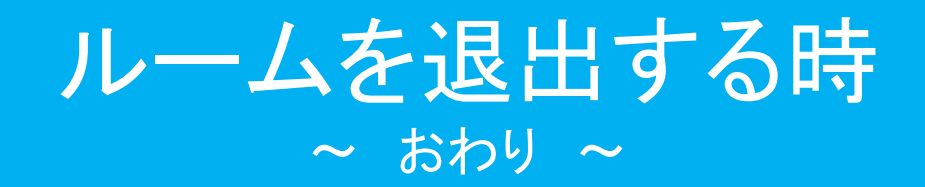

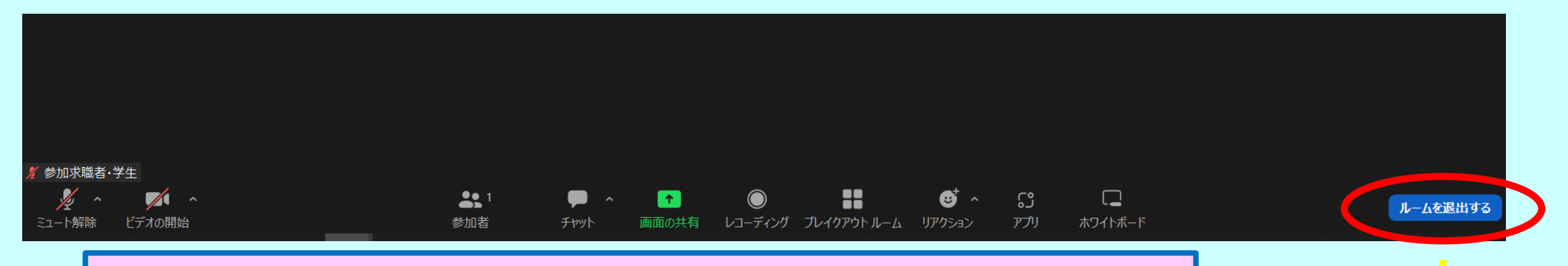

例:参加予定の全ての説明会が終了した。 次の説明会までかなり時間が空いているので、一旦退出したい。

『ルームを退出する』をクリック ↓ ①『ミーティングを退出』⇒ Zoomから抜けます。メインルームには 戻れません。 (誤って**Zoom**から退出してしまった場合は、再度**Zoom**へ入りなおしてください)

/ 参加求

②『ブレイクアウトルームを退出』⇒ 各ルームから抜けてメインルームに 戻ることが出来ます。

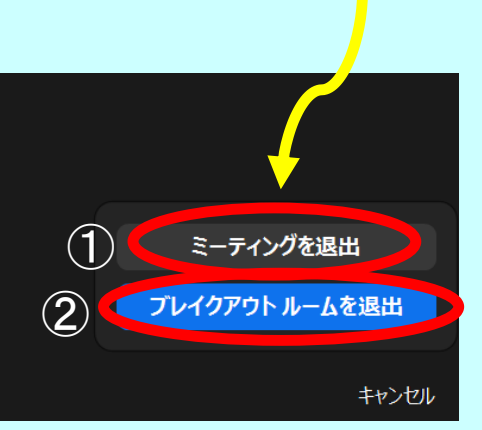